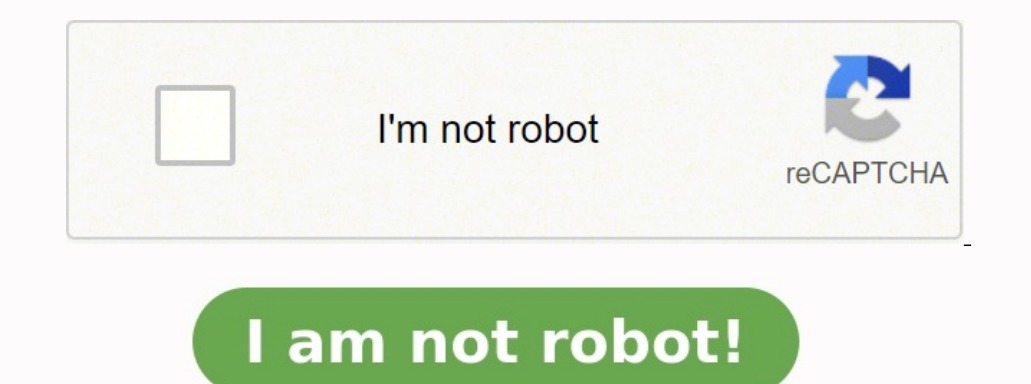

**Exercice corrigé de l automate programmable industriel pdf**

**Exercice corrigé de l'automate programmable industriel pdf.**

1. 5.4.2 Méthode de recherche des causes de dysfonctionnement. Exercice d'application: LANGAGE LADDER (à CONTACT) CONVERGENCE (OU). Diagramme en échelle Programmer les étapes en langage (ladder) : Déterminer les équations Industriel Définition Un Automate Programmable Industriel (API) est une machine électronique programmable par un personnel non informaticien et destiné à piloter en ambiance industrielle et en temps réel des procédés ou pa pour cela qu'il est de construction modulaire.

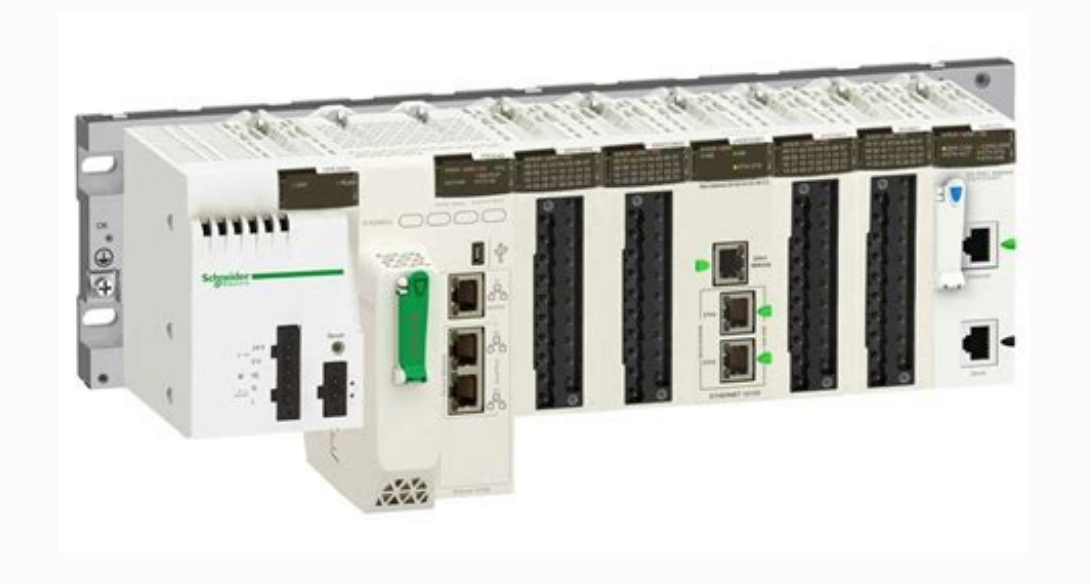

part of the document L'Automate Programmable Industriel Définition Un Automate Programmable Industriel (API) est une machine électronique programmable par un personnel non informaticien et destiné à piloter en ambiance ind point de vue traitement, composants, langage. C'est pour cela qu'il est de construction modulaire. 2. Structure générale 3 Principe de fonctionnement Le traitement à lieu en quatre phases : • ð ðPhase 1 : Gestion du systèm dans RAM (zone DONNEE).

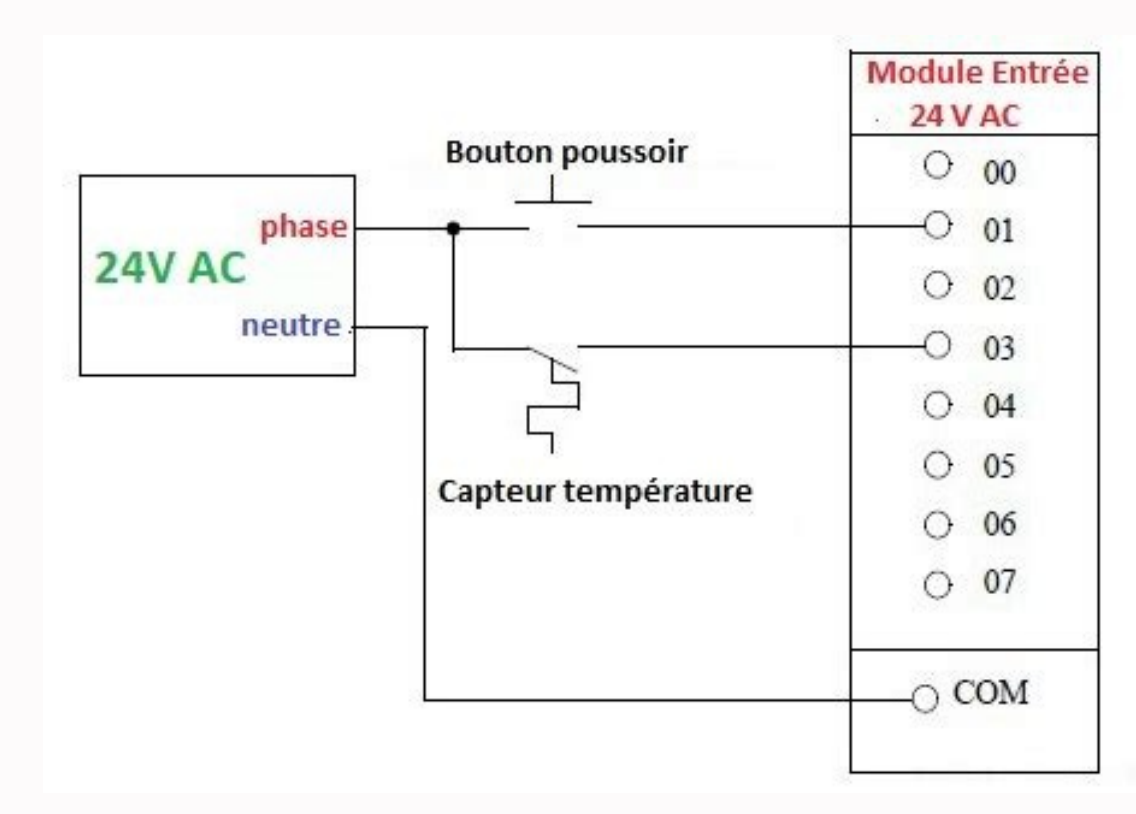

of Structure générale 3 Principe de fonctionnement Le traitement à lieu en quatre phases : • ð ðPhase 1 : Gestion du système • ð ðAutocontrôle de l automate • ð ðPhase 2 : Acquisition des entrées Prise en compte de leur va dans la RAM programme) par l unité de traitement, lecture des variables (RAM données), traitement et écriture des variables dans la RAM données.

·ð ðPhase 4 : Emissions des ordres Lecture des variables de sorties dans la RAM données et transfert vers le module de sorties. Caractéristiques techniques Les caractéristiques principales d'un API sont : • Compact ou modu complémentaires (analogique, communication,..) •Langage 4.1 Les Modules Entrées - Sorties Module d'extension d'Entrées/Sorties TOR Module réseau : communication entre automate Module d'extension de Sorties Analogiques 0-10 électrique vers l'entrée choisie sur l'automate dés que l'information est présente. L'alimentation électrique peut être fourni par l'automate (en général 24V continu) ou par une source extérieure. Un automate programmable EX: l'API TSX 17 fonctionne exclusivement en logique positive (pour mettre une entrée automate au 1 logique, il faut lui imposer un potentiel de +24 Volts). Le commun interne des entrées est relié au 24V Alimentation Capte potentiel de -0 Volts). Les détecteurs 3 fils ou électronique sont de deux types PNP ou NP Branchement des sorties Le principe de raccordement consiste à envoyer un signal électrique vers le préactionneur connecté à la sor General dialogue avec : ◆ðLe personnel d'étude et de réalisation pour réaliser la première mise en oeuvre (Edition programme, Transfert, Sauvegarde...) ◆ðLe personnel de mise au point et de maintenance de réaliser des opé temporisation, compteurs....) Ce dialogue peut être réalisé par : . Une Console : Elle sera utilisée sur site. Elle comporte un clavier, un écran de visualisation et le langage de programmation. • Un Micro-ordinateur avec des applications.

5. Mise en œuvre 5.1 Préparation La Partie Opérative du système, les grafcet de Production Normale, le Dialogue, le GEMMA (Modes de Marches et d'Arrêts), les GRAFCET de Sécurité et de Conduite étant définis, il reste à déf ayant son propre langage de programmation, il faut traduire les GRAFCET précédents en un programme. Tracer les GRAFCET adaptés à l'automate programmable. Ò! ðRemplacer les réceptivités et les actions par les affectations d ðPréparer la programmation pour les temporisations, les compteurs, les mémorisations d'action etc.. en respectant la syntaxe du langage de programmation. Ecrire les équations de sorties Recherche des conditions d'exécution pour tempo ou compteur) Ecrire le programme. Il existe 2 possibilités d'édition de Programme: Ò! dEcrire le programme directement dans le langage programmable sur feuille de programmation. (Ex: Langage littéral booléen ou Ecriture de l'ossature GRAFCET et des réceptivités, puis des équations de sorties. Ò! dUtiliser un logiciel d'assistance à la Programmation en général GRAPHIQUE) exemple AUTOMGEN REMARQUE: Le logiciel AUTOMGEN permet l'édi simulation du programme, le transfert et la supervision de son exécution. 5.2 Transfert du programme dans l'automate programmable Le transfert du programmable Le transfert du programme peut être fait soit : . 6 dmanuelleme réalisant la liaison série entre l'ordinateur et l'automate. 5.3 Vérification du fonctionnement Lors de sa première mise en oeuvre il faut réaliser la mise au point du système. Ò! õPrendre connaissance du système. Ò! õPren

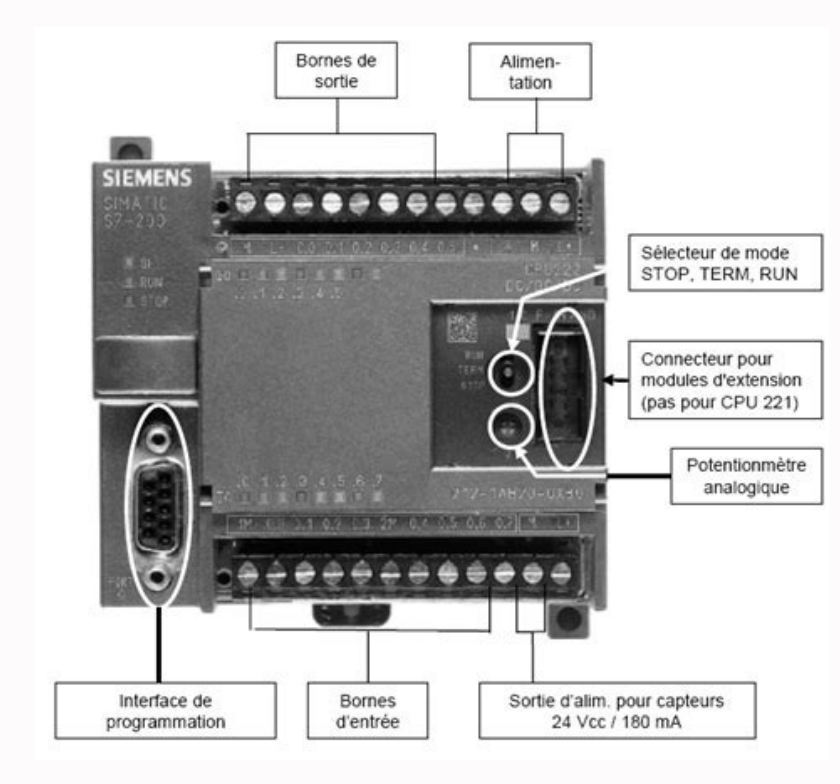

Exercice d'application: LANGAGE LADDER (à CONTACT) CONVERGENCE (OU). Diagramme en échelle Programme LADDER. Programmer les étapes en langage (ladder) : Déterminer les étapes en langage (ladder) : Déterminer les équations . personnel non informaticien et destiné à piloter en ambiance industrielle et en temps réel des procédés ou parties opératives. Un automate programmable est adaptable à un maximum d'application, d'un point de vue traitement en quatre phases : • ð ðPhase 1 : Gestion du système • ð ðAutocontrôle de l automate • ð ðPhase 2 : Acquisition des entrées Prise en compte des informations du module d entrées et écriture de leur valeur dans RAM (zone DON (RAM données), traitement et écriture des variables dans la RAM données. . d dPhase 4 : Emissions des ordres Lecture des variables de sorties dans la RAM données et transfert vers le module de sorties. Caractéristiques tec •Sauvegarde (EPROM, EEPROM, pile, …) •Nombre d'entrées / sorties •Modules complémentaires (analogique, communication,..) •Langage 4.1 Les Modules Entrées/Sorties TOR Module d'extension d'Entrées/Sorties Analogiques 0-10V M Branchement des Entrées TOR Le principe de raccordement consiste à envoyer un signal électrique vers l'entrée choisie sur l'automate dés que l'information est présente. L'alimentation électrique peut être fourni par l'auto

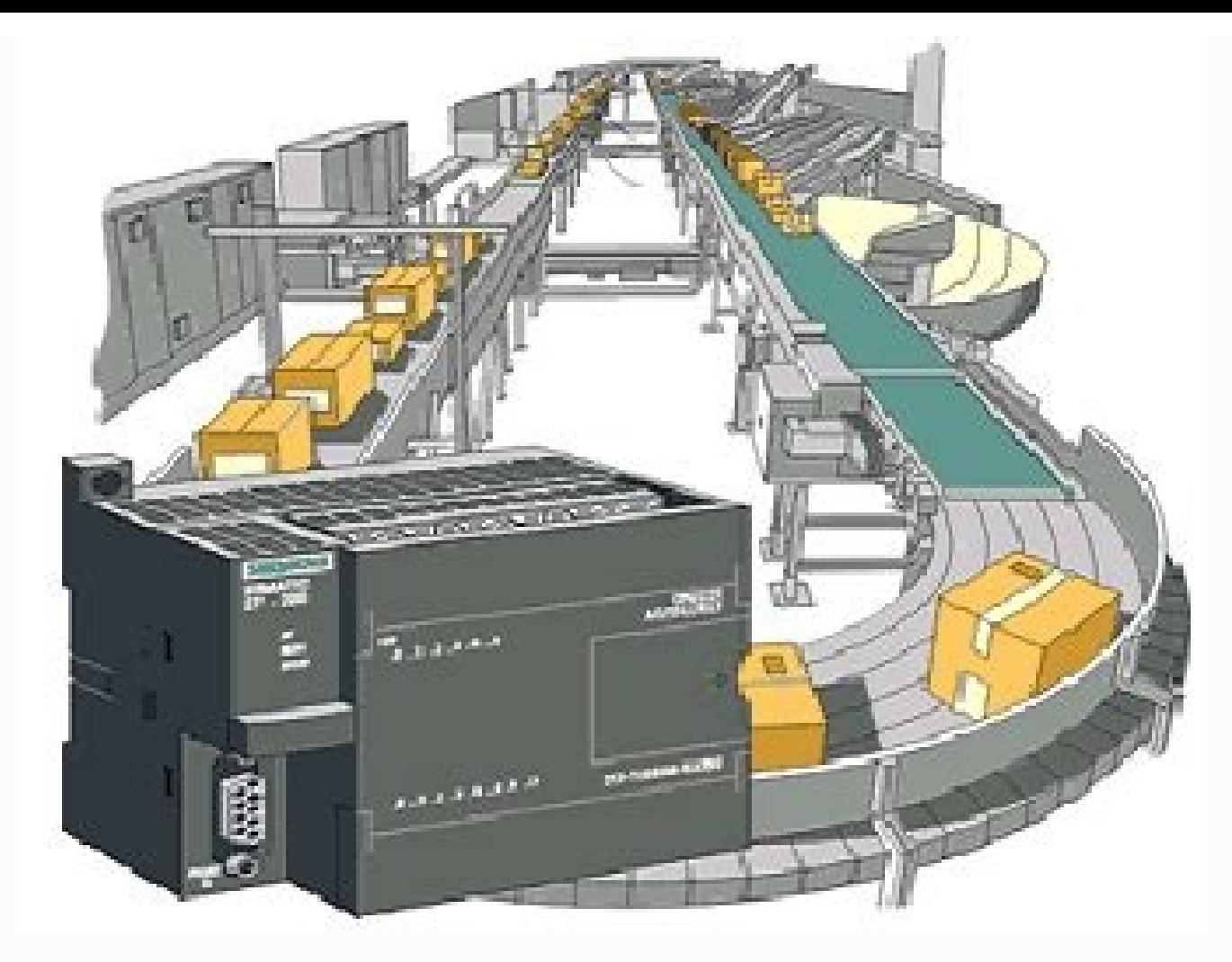

Diagramme en échelle Programme LADDER. Programmer les étapes en langage (ladder) : Déterminer les équations ... part of the document L'Automate Programmable Industriel (API) est une machine électronique programmable par un réel des procédés ou parties opératives. Un automate programmable est adaptable à un maximum d'application, d'un point de vue traitement, composants, langage. C'est pour cela qu'il est de construction modulaire. 2. Structu . d dentrées Prise en compte des informations du module d entrées et écriture de leur valeur dans RAM (zone DONNEE). . d d'Alma es Lecture du programme (située dans la RAM programme) par l unité de traitement, lecture des 4 :. Emissions des ordres Lecture des variables de sorties dans la RAM données et transfert vers le module de sorties. Caractéristiques techniques Les caractéristiques principales d'un API sont : • Compact ou modulaire • T complémentaires (analogique, communication...) •Langage 4.1 Les Modules Entrées – Sorties Modules Entrées – Sorties Module d'extension d'Entrées/Sorties TOR Module réseau : communication entre automate Module d'extension d électrique vers l'entrée choisie sur l'automate dés que l'information est présente. L'alimentation électrique peut être fourni par l'automate (en général 24V continu) ou par une source extérieure. Un automate programmable EX: l'API TSX 17 fonctionne exclusivement en logique positive (pour mettre une entrée automate au 1 logique, il faut lui imposer un potentiel de +24 Volts). Le commun interne des entrées est relié au 24V Alimentation Capte potentiel de -0 Volts). Les détecteurs 3 fils ou électronique sont de deux types PNP ou NP Branchement des sorties Le principe de raccordement consiste à envoyer un signal électrique vers le préactionneur connecté à la sor Terminaux de programmation et de réglage L'API doit permettre un dialogue avec : • ðLe personnel d'étude et de réalisation pour réaliser la première mise en oeuvre (Edition programme, Transfert, Sauvegarde...) • ðLe person ce dialogue peut être réalisé par : • ðUne Console : Elle sera utilisée sur site. Elle comporte un clavier, un écran de visualisation et le langage de programmation. • du hogiciel d'assistance à la programmation : Il sera des applications. 5. Mise en œuvre 5.1 Préparation La Partie Opérative du système, les graficet de Production Normale, le Dialogue, le GEMMA (Modes de Marches et d'Arrêts), les GRAFCET de Sécurité et de Conduite étant défi Entrées/ Sorties) et ayant son propre langage de programmation, il faut traduire les GRAFCET précédents en un programme. Tracer les GRAFCET adaptés à l'automate programmable. Ò! ðRemplacer les affectations des variables d' programmation. Ò! ðPréparer la programmation pour les temporisations, les compteurs, les mémorisations d'action etc.. en respectant la syntaxe du langage de programmation. Ecrire les équations de sorties Recherche des cond mots de données pour tempo ou compteur) Ecrire le programme. Il existe 2 possibilités d'édition de Programme. O! ŏEcrire le programme directement dans le langage programmable sur feuille de programmation. (Ex: Langage Grap et des réceptivités, puis des équations de sorties. Ò! aUtiliser un logiciel d'assistance à la Programmation en général GRAPHIOUE) exemple AUTOMGEN REMAROUE: Le logiciel AUTOMGEN permet l'édition graphique proche des grafc 1 a supervision de son exécution. 5.2 Transfert du programme dans l'automate programmable Le transfert du programmable Le transfert du programme peut être fait soit : • ð ðmanuellement en entrant le programmation • ð ðauto l'automate. 5.3 Vérification du fonctionnement Lors de sa première mise en oeuvre il faut réaliser la mise au point du système. Ò! õPrendre connaissance du système. Ò! òPrendre connaissance des entrées / sorties, les schém O! ÖVisualiser l'état des GRAFCET, des variables... Il existe deux façons de vérifier le fonctionnement : • ð ð ðEn simulation (sans Partie Opérative). • ð ð ðEn condition réelle (avec Partie Opérative). Simulation féelle des entrées. Ò! ðValider les entrées correspondant à l état initial (position) de la Partie Opérative. Ò! dValider les entrées correspondant aux conditions de marche du cycle. Ò! dVérifier l évolution des grafcet (étapes a état des entrées en fonction des ordres émis(état final de la P.O.). O! 8.... Toutes les évolutions du GEMMA et des grafcet doivent être vérifiées. Le fonctionnement sera vérifié en suivant le comportement de la P.O. de de

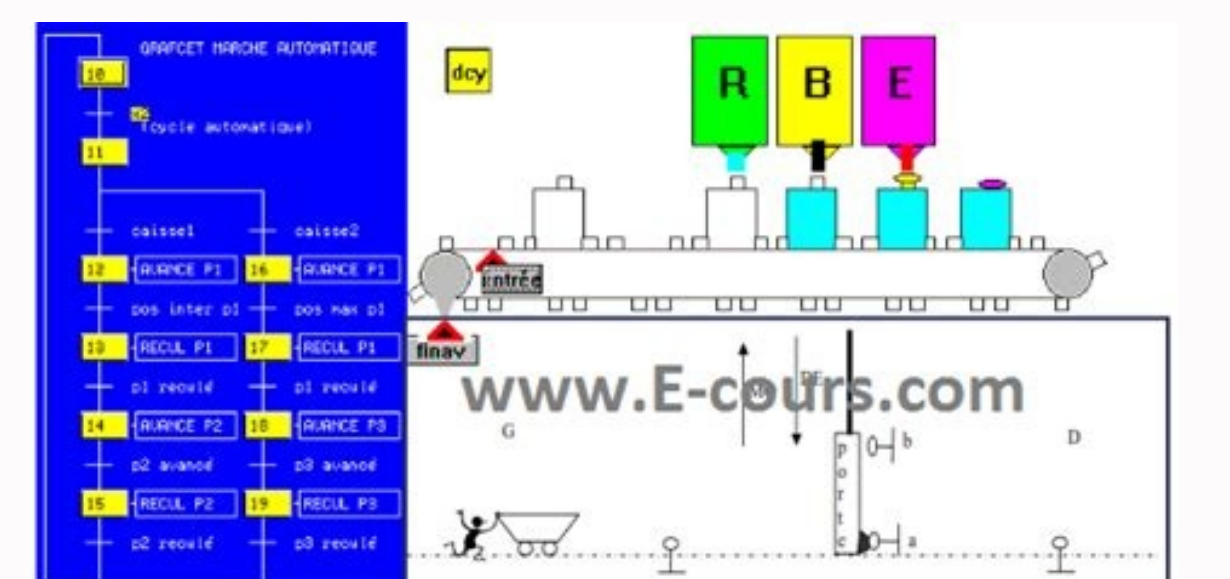

## cours grafcet avec des exercice

Diagramme en échelle Programme LADDER. Programmer les étapes en langage (ladder) : Déterminer les équations ... part of the document L'Automate Programmable Industriel (API) est une machine électronique programmable par un réel des procédés ou parties opératives. Un automate programmable est adaptable à un maximum d'application, d'un point de vue traitement, composants, langage. C'est pour cela qu'il est de construction modulaire. 2. Structu • ð ðPhase 2 : Acquisition des entrées Prise en compte des informations du module d entrées et écriture de leur valeur dans RAM (zone DONNEE). • ð ðPhase 3 : Traitement des données Lecture du programme) par l unité de trai 4 :. Emissions des ordres Lecture des variables de sorties dans la RAM données et transfert vers le module de sorties. Caractéristiques techniques Les caractéristiques principales d'un API sont : • Compact ou modulaire • complémentaires (analogique, communication,...) •Langage 4.1 Les Modules Entrées – Sorties Module d'extension d'Entrées/Sorties TOR Module d'extension d'Entrées/Sorties Analogiques 0-10V Module d'extension de Sorties Analo électrique vers l'entrée choisie sur l'automate dés que l'information est présente. L'alimentation électrique peut être fourni par l'automate (en général 24V continu) ou par une source extérieure. Un automate programmable EX : l'API TSX 17 fonctionne exclusivement en logique positive (pour mettre une entrée automate au 1 logique, il faut lui imposer un potentiel de +24 Volts). Le commun interne des entrées est relié au 24V Alimentation Capt potentiel de -0 Volts). Les détecteurs 3 fils ou électronique sont de deux types PNP ou NP Branchement des sorties Le principe de raccordement consiste à envoyer un signal électrique vers le préactionneur connecté à la sor Glage L'API doit permettre un dialogue avec : ∙ðLe personnel d'étude et de réalisation pour réaliser la première mise en oeuvre (Edition programme, Transfert, Sauvegarde...) ∙ðLe personnel de mise au point et de maintenan Ce dialogue peut être réalisé par : • ðUne Console : Elle sera utilisée sur site. Elle comporte un clavier, un écran de visualisation et le langage de programmation. • ðUn Micro-ordinateur avec un logiciel d'assistance à l des applications. 5. Mise en œuvre 5.1 Préparation La Partie Opérative du système, les graficet de Production Normale, le Dialogue, le GEMMA (Modes de Marches et d'Arrêts), les GRAFCET de Sécurité et de Conduite étant défi Entrées/ Sorties) et ayant son propre langage de programmation, il faut traduire les GRAFCET précédents en un programme. Tracer les GRAFCET adaptés à l'automate programmable.

O! ðRemplacer les réceptivités et les actions par les affectations des variables d'Entrées/Sorties O! dModifier les structures GRAFCET si nécessaire en fonction des possibilités du langage de programmation pour les tempori les équations de sorties Recherche des conditions d'exécution des actions dans l'ensemble des grafcet et des équations logiques Noter l'état initial des variables Etapes actives au démarrage, mots de données pour tempo ou sur feuille de programmation. (Ex: Langage littéral booléen ou GRAFCET PB15 ou Langage Graphique Schéma à contact ou GRAFCET PL7-2 pour console TSX). Ecriture de l'ossature GRAFCET et des réceptivités, puis des équations d AUTOMGEN permet l'édition graphique proche des grafcet, puis l'affectation des entrées/sorties, la génération du programme pour l automate concerné, la simulation du programme, le transfert et la supervision de son exécuti programme et l'état initial à l'aide d'une console de programmation • ð ðautomatiquement en transférant le programme à l'aide du logiciel d'assistance, et en réalisant la liaison série entre l'ordinateur et l'automate. 5.3 technique, des grafcets et du GEMMA, affectation des entrées / sorties, les schémas de commande et de puissance des entrées et des sorties). Ò! Mancer l'exécution du programme (RUN ou MARCHE) Ò! Nisualiser l'état des GRAFC (avec Partie Opérative). Simulation sans P.O. Condition réelle Le fonctionnement sera vérifié en simulant le comportement de la Partie Opérative, c est à dire l état des capteurs, en validant uniquement des entrées. Ò! Nal

.) (6) Nalider les entrées correspondant aux conditions de marche du cycle. Ò! dVérifier l évolution des grafcet (étapes actives). Ò! dVérifier les ordres émis (Leeds de sorties). Ò! dModifier l état des entrées en fonctio GEMMA et des grafcet doivent être vérifiées. Le fonctionnement sera vérifié en suivant le comportement de la P.O. ð ðÒ! ðPositionner la P.O. dans sa position initiale. ð ðÒ! ðValider les conditions de marche du cycle.

o diverifier l évolution des grafcet et le comportement de la P.O. d dò! d& Toutes les évolutions du GEMMA et des grafcet doivent être vérifiée 5.4.1 Causes de dysfonctionnements Un dysfonctionnement peut avoir pour origin on composant électrique ou défacilent (entrées, sorties). . d dun composant électrique ou électronique défectueux (interface d'entrée ou de sortie). . d dun e rreur de programmation (affectation d'entrées-sorties, ou d'écr L7@BFUWyz{...;#òîòîêÕ½¨½ŽwŽ]C5jh()ÙUmHnHu2h()Ùb>05>\*B\* CJOJQJ\^JaJphe€2h>0h>05>\*B\* CJOJQJ\^JaJphe€,h>05>\*B\*CJOJQJ\^JaJphe€,h>05>\*B\*CJOJQJ\^JaJphy}hsÀ5B\*CJOJQJ\^JaJphy}hsA5B\*CJOJQJ\^JaJphy}hsA5B\*CJOJQJ\^JaJphy}hsA5B\*CJOJQJ\

´¤ð¤ðƒðviQ72h"\*B\*CJOJQJ\^JaJph€2h!M«h"\*B\*CJOJQJ\^JaJph€,h!M«5>\*B\*CJOJQJ\^JaJph€/h!M«h!M«5B\*CJOJQJ\^JaJph€hç75OJQJ\^Jh"\*B\*CJOJQJ\^JaJphÿ2hNpKhµAÉ5>\*B\*CJOJQJ\^JaJphÿ,hNpKhµAÉ>\*B\*CJOJQJ^JaJphÿ,hNpKhµAÉ>\*B\*CJOJQJ^JaJphÿ&hm:>\*B\*CJOJQJ^JaJphÿ&hç7>\*B\*CJOJQJ^JaJphÿhµAÉ5OJQJ\^Jhç75OJQJ\^Jh8^Xhç75OJQJ\^J¾¿ÀÁÂÃÄÅÆÇh\_VVVVVVV 1%%DPRECORSH\$90%DRK7\$8\$H\$90%DRX7\$8\$H\$90%PAF8%CJOJQJ\^JaJph€0.h-JQhtB5>\*B\*CJOJQJ\aJph€htBCJOJQJ^JaJhNpKCJOJQJ^JaJhNpKCJOJQJ^JaJhNpKCJOJQJ^JaJhNpKCJOJQJ^JaJhNpKCJOJQJ^JaJoPQRSTUVWXYZ[\]^ ^%±bĒööööööööööööööööööööööööööööööö

9)QJ\^Jh!M«h!M«5OJQJ\^Jh!M«h8,5OJQJ\^Jh!M«h8,5OJQJ\^Jh!M«h8,5OJQJ\^Jh!M«h8,5OJQJ\^Jh!M«h8,5OJQJ\^Jh!M«h8,5D}\* OJQJ\^Jh!M«h8,5B\* OJQJ\^Juh€2h!M«h!M«5>\*B\*CJOJQJ\^JaJph€2h!M«h8,5>\*B\*CJOJQJ\^JaJph€2h!M«h8,5>\*B\*CJOJQJ\^JaJph€2 ~?¶∙\_óãÏ¿ã¤äliã¤aiv J5J)hßA5B\*CJ OJQJ\^JaJ ph€)h!M«5B\*CJ OJQJ\^JaJ ph€/h!M«h!M«5B\*CJ OJQJ\^JaJ ph€/h!M«h!M«5B\*CJ OJQJ\^JaJ ph3™f)h!M«5B\* CJ OJQJ\^JaJ ph€£h!M«CJOJQJ^JaJ ph€#!M«CJOJQJ\^JaJ ph€#l!M«5OJQJ\^Jh!M«h8,5OJQJ\^Jh!

-left-hßAhlM«5B\*CJOJQJ\^JaJph€2hlM«h8,5>\*B\*CJOJQJ\^JaJph€/hlM«h8,5B\*CJOJQJ\^JaJph€)hlM«5B\*CJOJQJ\^JaJph€)hlM«5B\*CJOJQJ\^JaJph€.h-JQh!M«5B\*CJOJQJ\aJph€.h-JQh!M«5>\*B\*CJOJQJ\aJph€.hBAh8,5D\*B\*CJOJQJ\aJph€+hBAh8,5B\*CJOJQJ\aJph OJQJ\^Jph€h!M«h(hA5OJQJ\^Jh(hAh(hA5OJQJ\^Jh!M«5OJQJ\^J'h(hAh!M«5B\* OJQJ\^Jph€h!M«h!M«5OJQJ\^J'h(hAh8,5B\* OJQJ\^Jph€h!M«h3,5D}\*OJQJ\^Jph€h!M«h=JQ5>\*B\*CJOJQJ\^JaJph€.!0!2!ž! !¢!¤!b"d"f"-"¦"6#:#4\$5\$6\$7\$8\$W\$X\$Y\$A\$A\$A\$@OóAº¢Aº

ОООЛ^Jph€hc75OJQJ\^Jh(hÃCJOJQJ^JaJh(hÃh(hÃ5B\* OJQJ\^Jph€h(hÃh(hÃ5OJQJ\^Jh(hÃh(hÃ5OJQJ\^Jh(hÃh(hÃ5OJQJ\^Jh(hÃh(hÃ5OJQJ\^Jh(hÃh(hÃ5OJQJ\^Jh(hÃh(hÃ5OJQJ\^Jh(hÃh(hÃ5OJQJ\^Jh(hÃh(hÃ5OJQJ\^Jh(hÃh(hÃ5OJQJ\^Jh(hÃh(hÃ5OJQJ\^Jh(hÃ \$À\$Á\$Â\$å\$æ\$%+%,%ñññañññññkd}\$\$If–FÖ"BÖ0ó\*ð ÖààÖÿÿÿ™ÿÿÿ™Ö0ªªªªªªªªªªªªªªªªªªöó\*6ööÖÿÿÖÿÿÖÿÿÖÿÿ4Ö FaöFpÖÿÿÿ™ÿÿÿ™ \$7\$8\$H\$Ifgd(hÃ Â\$æ\$+%,%-%1%G%R%&&&º&Â&ü&'h'v'x'''ž'¨'Ø'æ'P(ë×ʽ¬ë"€hT€(P(¾())))ñññññññaX 7\$8\$H\$gd(hÃkd5\$\$If–FÖ"'Ö0ó\*ð ÖààÖÿÿÿ™ÿÿÿ™Ö0ªªªªªªªªªªªªªªªªªªöó\*6ööÖÿÿÖÿÿÖÿÿÖÿÿ4Ö FaöFpÖÿÿÿ™ÿÿÿ™ \$7\$8\$H\$Ifgd(hÃ P(R(T(O(ø(ú( ))))))&)()çQ¿§¿¿,ueN4\$hc]hc]5OJQJ\^J2hc]hc]5>\*B\* CJOJQJ\^JaJph€,hc75>\*B\* CJOJQJ\^JaJph€hc]h(hA5OJQJ\^Jh(hA5OJQJ\^Jh(hAh(hA5B\*CJOJQJ\^JaJph€&h(hAh(hA5CJOJQJ\^JaJph€&h(hAh(hA5B\*CJOJQJ\^JaJph€&h(hAh(hA5CJOJQJ\^Ja

16QKE+0%fvfbRbBRbR2Rhc]h()U5OJQJ\^Jhc]hc]5OJQJ\^Jhc]hc]5OJQJ\^Jhc]hc]5DVQJ\^Jphyhc]5B\*OJQJ\^Jphyhc]5OJQJ\^Jhc]hc]5D\*CJQJ\^Jhc]hc]5DJQJ\^Jhc]hc]5OJQJ\^Jhc]hc]5OJQJ\^Jhc]hc]Be\*CJOJQJ\^JaJphy'hc]hc]5B\*OJQJ\^JaJphyb2H4Z45t5ä5″ \$7\$8\$H\$Ifgdc]†5Š5¼5¾5È5â5ä5è5V6"6–6˜6\*76787:77D7F7x7'7'7 7¢7º7Ð7Ò7Ô7ëÛdzÇÛëÛÇë£ÛÇÛë£ÛÇÛ""o"\_"N" hc]hc]CJOJQJ^JaJhc]hç75OJQJ\^Jhc]h()Ù5OJQJ\^J'hc]hc]5B\* OJQJ\^Jph€hc]hc]5OJQJ\^Jhc]hc]5OJQJ\^J'hc]h()Ù5B\* OJQJ\^Jph€'hc]hc]5B\* OJQJ\^Jph€hc]hc]5OJQJ\^J'hc]hc]5B\*OJQJ\^JphÿÔ7Ö7†8Ž8¦8¬8®8Ì8Ô899j9r9¤9²9:::":\$:&:(:^:j:ñáÍṩ™…

™1™lueuQu<sup>1</sup>=QuáÍ'hc]hc]5B\* OJQJ\^Jph€'hc]hc]5B\* OJQJ\^Jph€hc]h()Ù5OJQJ\^Jhc]hc]5OJQJ\^J'hc]hc]5B\* OJQJ\^Jghf€hc]hc]5DJQJ\^J'hc]hc]5B\*OJQJ\^J'hc]hc]5B\*OJQJ\^J

OJQJ\^Jph€hc]hc]5OJQJ\^JhcJ5OJQJ\^JaJjix:†:Æ:È:È:i:i^;;;\;^;`;ŏàŏÑÀ¾jUC/h§fh§f5B\*OJQJ\^Jph€#h§fB\*CJOJQJ^JaJph€)h§fh§fB\*CJOJQJ\^JaJph€2h§fh§f5>\*B\*CJOJQJ\^JaJph€/h§fh§f5B\*CJOJQJ\^JaJph€h§f5B\*CJOJQJ\^JaJph€h§f5B\*CJOJQJ\^JaJp

- Arrière. Nous disposerons de deux boutons : - S1 : départ avant. - S2 : départ arrière. DénominationFonctionAffectation A.P.IDénominationFonctionAffectation A.P.IS1B.P arrièreKMAR contacteur ArrièreS2B.P avantKMAV contac NOUVEAU Compléter la page en fonction de l'A.P.I et l'application à créer. Exemple : TSX 3722 V3.3 Grafcet : non 3.3. Le navigateur application s'ouvre. Cliquer sur le dossier configuration, puis sur configuration matériel configuration, 3.4. Sur le navigateur application, cliquer sur le dossier programme, puis cliquer sur le dossier tache Mast (maître).Sur le dossier section, cliquer sur la touche droite de la souris et faire créer. Complét ACTION. .

Tant que le RUNG n'est pas validé, celui ci est de couleur rouge. Une fois validé (touche clavier ENTER), le rung est de couleur bleue. 3.6. Dans le Navigateur application, cliquer sur variables puis sur E/S. Sélectionner 3.8. Si vous voulez most informations. 2.8. Si vous voulez modifier le programme une fois validé, faire un double clique sur le rung concerné. IV. TRANSFERT DU PROGRAMME. 4.1. Raccorder le P.C à l'A.P.I (COM1 de l'ordinateur). 4.2. Transférer le programme. Deux possibilités : - 4.2.a. Cliquer sur le menu AP, puis TRANSFERER PROGRAMME, puis PC vers Automate. Ensuite cliquer sur AP et CONNECTER. Mettre en l'A.P.I en mode RUN. - 4.2.

Si le programme de l'ordinateur est différent de l'A.P.I, un message vous propose de rétablir l'identité entre les deux. Mettre en l'A.P.I en mode RUN. 4.3. Faire fonctionner le programme. V. TRAVAIL AVEC L'A.P.I CONNECTE. d'un bit interne, d'une sortie, d'une compteur, d'une temporisation, etc. Dans le Navigateur application, cliquer sur le dossier Tables d'animation (cliquer sur la touche droite de la souris et faire créer. Compléter la co PROGRAMME : Temporisation. Problème : Lorsque le chariot arrive à droite, le chariot arrive à droite, le chariot s'arrête et redémarre à gauche au bout de 5 secondes. 6.1. Schéma. Apporter la modification au schéma précéde temporisé (Tempo1) sera réalisé par un bit interne : %Mi Pour configurer les blocs fonctions, dans le navigateur application, cliquer sur le dossier variables puis sur le dossier FB prédéfinis.

Sélectionner le bloc désiré (temporisation, compteur, etc) sans oublier de cocher "paramètres". Après la programmation et la mise en « RUN » du programme, reprendre la table d'animation et afficher la valeur courante de la effectuer une opération de maintenance préventive au bout de « X » cycles. 7.2. Modification du programme. Modifier le programme précédent en insérant le compteur. Pour l'exercice, la valeur de préselection du compteur ser 8.1. Instructions de comparaisons (Bloc fonction comparaisons).

Les instructions de comparaisons permettent de comparer deux opérandes. > : teste si l'opérande 1 est supérande 2. > = : teste si l'opérande 1 est supérieur ou égal à l'opérande 2.

< : teste si l'opérande 1 est inférieur à l'opérande 2. à la valeur 5, une sortie non affectée jusqu'à présent passera à 1. - Lorsque la valeur 5, une autre sortie non affectée jusqu'à présent se mettra à cliqnoter. Pour c système.

8.3. Programme (Partie concernée). 8.4. Modification du programme. Ecrire la modification. Procéder aux essais. Constater le bon fonctionnement. IX . TRAITEMENTS NUMERIQUES SUR ENTIERS. 9.1. Instructions arithmétiques sur opérande. + : addition de deux opérandes SQRT : racine carré d'un opérande - : soustraction de deux opérandes INC : incrémentation d'un opérandes PEC : décrémentation d'un opérandes DEC : décrémentation d'un opérandes ABS votre aide mémoire. 9.2. Exercice. Dans le programme précédent, nous allons supprimer le compteur et remplacer par des blocs opérations: 9.3. Programme (partie concernée). 9.4. Modification du programme. Ecrire la modifica PROGRAMMATIONFOLIO : PAGE 6/ CLASSE : DATE : kmar S1 KMAR g kmav kmav KMAV S2 d kmar SORTIES. COMMENTAIRES Compléter le schéma avec les affectations A.P.I kmar T1 KMAR S1 TEMPO1 d kmav KMAV Rq : Si vous utilisez une autre 811.13 %13.2 %13.1 %11.3 %13.2 %13.1 %11.0 %11.1 %11.2 %11 15 %13.0 REP. SCHEMASDESIGNATIONENTRES API1poste attente gauche%13.52posttion 3%13.74 position 5%11.76position 7%11.98poste chargement%13.42position 5%11.76positio 10 N° de RUNG Pisse variateur%Q2.9Consigne vitesse variateur%QV0.10 N° de RUNG Pisse Dariot gauche%I3.3S9DCY %11.0S10AUTO/MANU %I1.5 - %11.6S11ATU %I1.5 - %11.6S11ATU %I1.5 - %11.6S11ATU %I1.5 - %11.6S11ATU %I1.14 REP. SCH (étiquette). CONTACT ENTREES TOUCHES FONCTIONS. Page 3

!"#\$%&'()\*+,-./01234567z{ööööööööööööööööööööööööööö 7\$8\$H\$gd>0{† ‹ " î ï ñ ò ó ô õ ö ÷ ø ù ú WÑB¼ òéééééáÜÜÜÜÜÜÜÜÜÜÓÓÓÓÓÓÓ 7\$8\$H\$gdè!šgdè!š\$a\$gd>0 7\$8\$H\$gd>0 &F7\$8\$H\$gd()Ù‡ÓÔÕùÿ = P R X ‹ Ñ Û V \ ] " Û à á â î ï ð ù +W§Ð!9@B'îÝÌݸ¤¸îÝÌݸîݸîÝ̸îÝîݸ '‹ ‡sÌsÌs\_sÌ'hè!šhç75B\* OJQJ\^Jph€'hè!šhè!š5B\* OJQJ\^Jph€hç7hè!šhè!šjh()ÙUmHnHuhè! -%Accord phenals of phenals of phenals bases byen and wellower and wellower were comply^. Jphenals bases byen and were were allowers and the were were in the hend were were in the hend were were in the hend were were in th OJQJ\^Jph€'hè!šhè!š5B\* OJQJ\^Jph€ / 0 1 3 4 5 6 7 8 9 : ; < = > ? @ A B C D E F G H I ööííííííííííííííííííííííàà "h7\$8\$H\$^"hgd!M« Æ"gdè!š 7\$8\$H\$gdè!šI J g i ' >xÀjÖ(t¾2t45òòåÜÜÜÜÜÜÜÜÜÜÜÜÜÜÜÜÏÂ "h7\$8\$H\$^"hgd"@Bxz|ŠŒÀrŽìÞʶ¢'ziY¢'I¢'zYIYI5'h"\*B\* CJOJQJ^JaJph€!hè!š5B\*OJQJ\^Jphÿ'hè!šhè!š5B\*OJQJ\^Jphÿ'häZ|hè!š5B\*OJQJ\^Jphÿ&hè!šhè!š5>\*B\* CJ\aJph€ €jh"\*B\*CJ\aJph€Ž'"¢¤¨Ö246DFJtÆÌ45ðÜË´¤ð¤ðÜ—

0˜0š0þ0t1È1(2öööööööööööööööööööööööööööö 7\$8\$H\$gdc](),)D)T)¢)°)+ ++x+z+|+Ü+Þ+à+ž, ,¢,È-óãÏã¿ã²š€i€ÏUDãUDã!hc]5B\* OJQJ\^Jph€'hc]hc]5B\* OJQJ\^Jph€,hc]5>\*B\*CJOJQJ\^JaJph€2hc]hc]5>\*B\*CJOJQJ\^JaJph€/hc]hc]5B\*CJOJQJ\^JaJph€hc]5OJQJ\^Jhc]hç75OJQJ\^J'hc]hc]5B\* OJQJ\^Jph€hc]hc]5OJQJ\^Jhç75OJQJ\^JÈ-Ð-Ø-...º.¼.¾.þ.L/X/204060v0€0†0"0– 0š0œ0êÒ¸¡Ò'}m]'I'}m]I'I'8}!hc]5B\* OJQJ\^Jph€'hc]hc]5B\* OJQJ\^Jph€hc]hc]5OJQJ\^Jhc]hc]5OJQJ\^J'hc]hc]5B\*

0%%%Dependa.org/\^Jphenda.org/\^Jphenda.org/\^JaJphe2hc]hc]5>\*B\*CJOJQJ\^JaJph€2hc]hc]5B\*CJOJQJ\^JaJph€2hc]hc]5B\*CJOJQJ\^JaJph€0hcJ5B\*CJOJQJ\^JaJph€0hc75B\*CJOJQJ\^JaJph€08020E0U0b01t1v1z1E1E111&2(2\*2B2j2δàlà>\$",r",reàT@'hc OJQJ\^Jph€hc]hc]5OJQJ\^Jhc]hcJ5OJQJ\^J(2\*2l2n2¨2ª2¬23Þ3öèÚèèJèèkd\$\$If–FÖ"ZÖ0×ô\*× ÖààÖÿÿÿÿÿyö0ªªªªª¤ªªªªªªªªªªªªªªªª°öööööyöyyöyyöyyöyyöyyyyy \$7\$8\$H\$Ifgd(hà \$7\$8\$H\$Ifgdc] 7\$8\$H\$gdc]j2l2n2†2¦2¨2ª2¬2Ú3Ü3Þ3å3Ž44'45

È:Ê:Ì:;;^;`;¾;`\*B\*CJOJQJ^JaJph3™f)h§fh§fB\*CJOJQJ^JaJph3™f!h‡x5B\*OJQJ\^Jphÿ!h§f5B\*OJQJ\^Jphÿ'h§fh§f5B\*OJQJ\^Jphÿ!h§f5B\*OJQJ\^Jphÿ'h§fh§f5B\*OJQJ\^Jphÿ'h§fh§f5B\* OJQJ\^Jph€'=>š>œ>ž> >¢>¤>¦>¨>ª> ?\$?&?(?\*?,?.?0?2?4?6?8?

Page 2 L'objectif de cette séquence est de concevoir un programme (une application) en langage « LADDER » pour les automates TSX MICRO sur l'application terminale qui est le Traitement de surface.

I. PRESENTATION. 1 .Description de la partie opérative. - Position n°3 : 1er traitement ? eau de rinçage. - Position n°4 : 2ème ... part of the document L'objectif de cette séquence est de concevoir un programme (une applicat I. PRESENTATION.

1. Description de la partie opérative. Position n°3 : 1er traitement – eau de rincage. Position n°4 : 2ème traitement – eau de rincage. Position n°5 : 3ème traitement – dégraissage chimique. Position n°6 : 4ème traitement

%I3.5 %I3.6 %I3.7 %I3.8 %I1.7 %I1.8 %I1.9 %I1.10 %I1.11 2-Gestion de la P.O par A.P.I AFFECTATION DES ENTREES AFFECTATION DES SORTIES Nous allons réaliser une application avec un chariot (le gauche). Cela consistera à fair